## **Sauvegarder la page d'accueil FICHE 5**

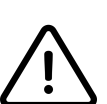

*Nous conseillons de travailler sur une copie de la page d'accueil afin d'éviter de supprimer des éléments importants par mégarde.*

En mode connecté :

- cliquez sur "Modifiez votre page d'accueil" au centre du tableau de bord ;
- Dans la zone violette, cliquer sur "Sauvegarder dans la bibliothèque" pour enregistrer le modèle de la page d'accueil ;
- Nommer cette sauvegarde.

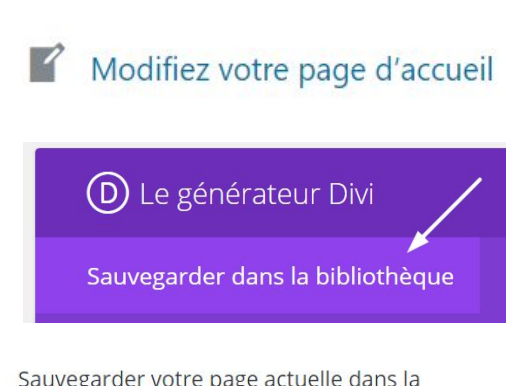

Sauvegarder votre page actuelle dans la bibliothèque Divi pour une utilisation ultérieure.

Nom de la mise en page :

Récupérer cette sauvegarde pour créer une nouvelle page :

- Cliquez sur Créer > Page dans le menu en haut du tableau de bord ;
- Cliquez sur "Utiliser le générateur Divi" puis "Télécharger le modèle" et "Your saved layouts" pour enfin sélectionnez votre page sauvegardée ; D Utiliser le générateur Divi

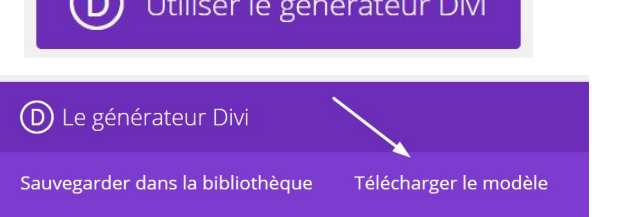

- Saisissez le titre de cette nouvelle page ;
- Enregistrez en brouillon le temps d'effectuer les modifications.

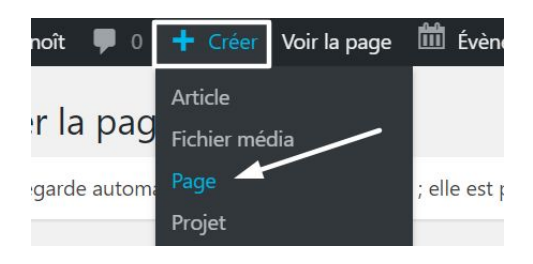

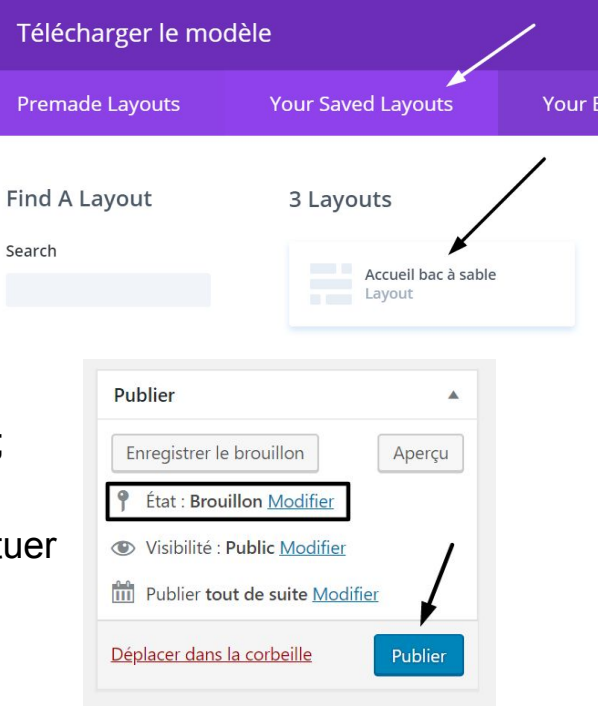